## **Anleitung: Anmelden bei**

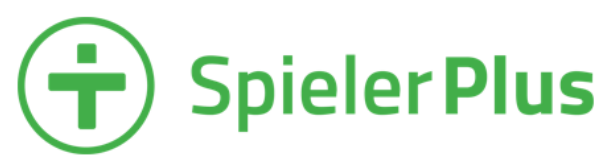

Die HaKis sind jetzt bei SpielerPlus! Um dich bei SpielerPlus anzumelden, sind drei einfache Schritte notwendig. Die Schritte zeigen und erklären wir dir.

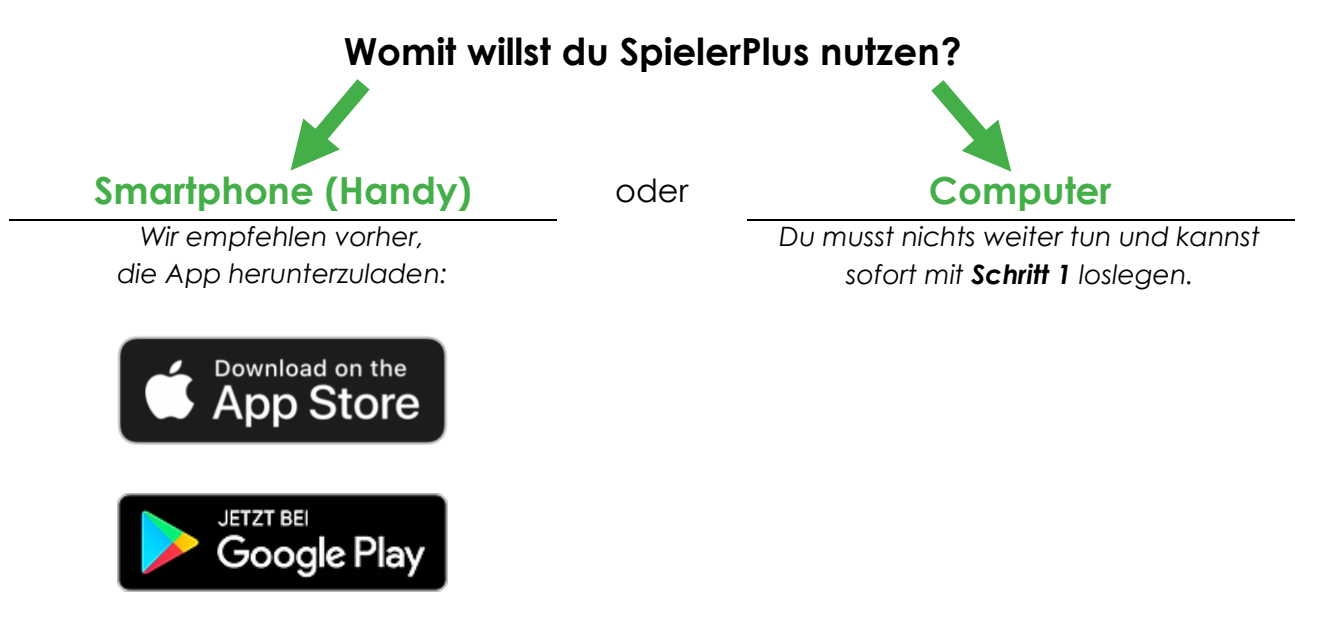

## **Schritt 1:**

Klicke auf den Link, der dir in der E-Mail zugeschickt wurde. Dann öffnet sich automatisch diese Seite.

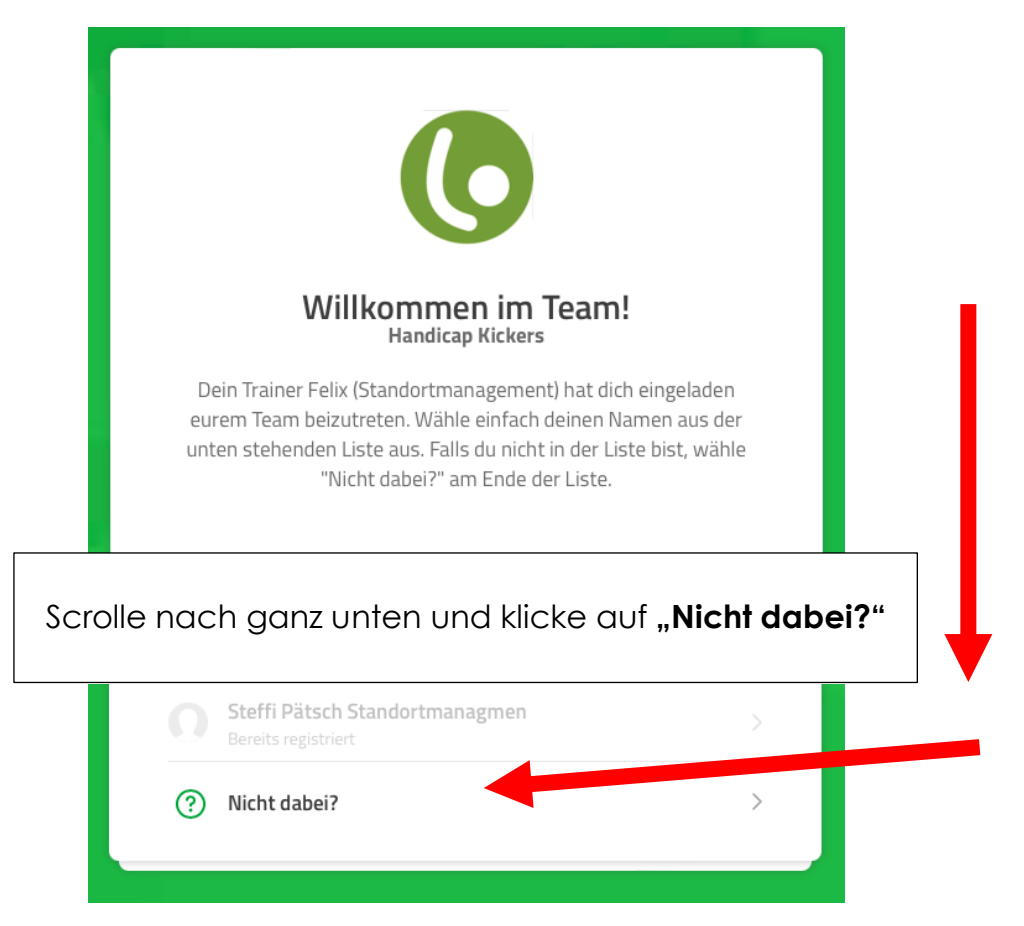

## Schritt 2:

Im zweiten Schritt musst du deine persönlichen Informationen in die Felder eingeben.

- **Name**
	- o Bitte den Vor- und Nachnamen des Kindes (Spieler\*in) eintragen
	- o Der Name wird bei SpielerPlus in der Mitgliederübersicht angezeigt
	- o *Pflichtangabe*
- **Deine E-Mail-Adresse**
	- o E-Mail-Adresse dient als Benutzername zum Anmelden bei SpielerPlus
	- o *Pflichtangabe*
- **Geburtstag (optional)** 
	- o Deinen Geburtstag kannst du freiwillig angeben
	- o *Freiwillige Angabe*

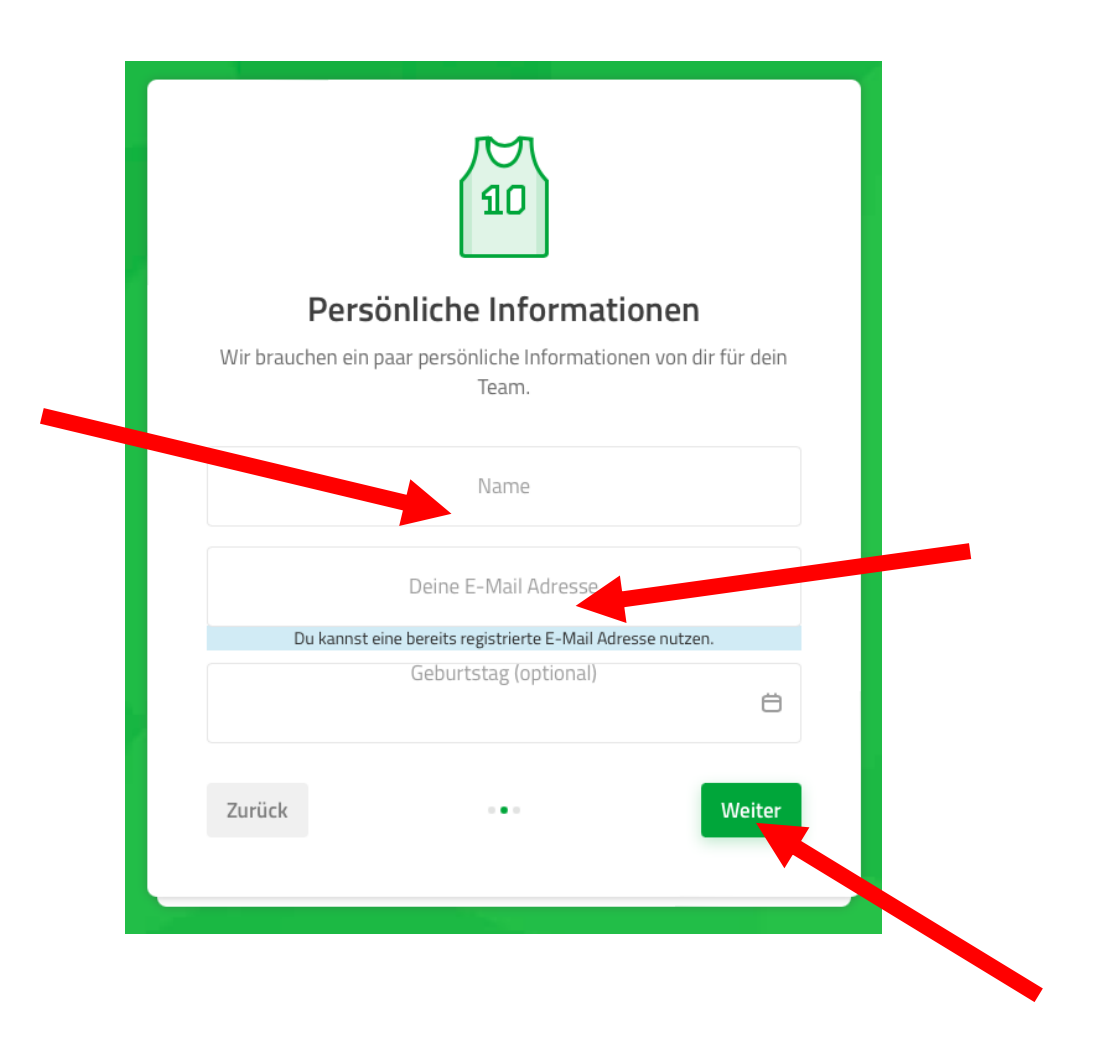

*Hinweis: Die Angabe des Geburtstages ist freiwillig!*

Anschließend auf "Weiter" klicken.

## **Schritt 3:**

Im letzten Schritt musst du ein Passwort eingeben und die Häkchen setzen.

- **Passwort**
	- o Gib ein sicheres Passwort ein.
	- o Das Passwort benötigst du zum Anmelden bei SpielerPlus.
	- o Informationen, wie du ein sicheres Passwort erstellst, findest du [hier.](https://www.bsi.bund.de/DE/Themen/Verbraucherinnen-und-Verbraucher/Informationen-und-Empfehlungen/Cyber-Sicherheitsempfehlungen/Accountschutz/Sichere-Passwoerter-erstellen/sichere-passwoerter-erstellen_node.html)
- **Häkchen** 
	- o "Ich akzeptiere die Nutzungsbedingungen." musst du anklicken.
	- o "Optional: Ich bin unter 18 Jahre alt." solltest du anklicken, wenn du jünger als 18 Jahre bist.

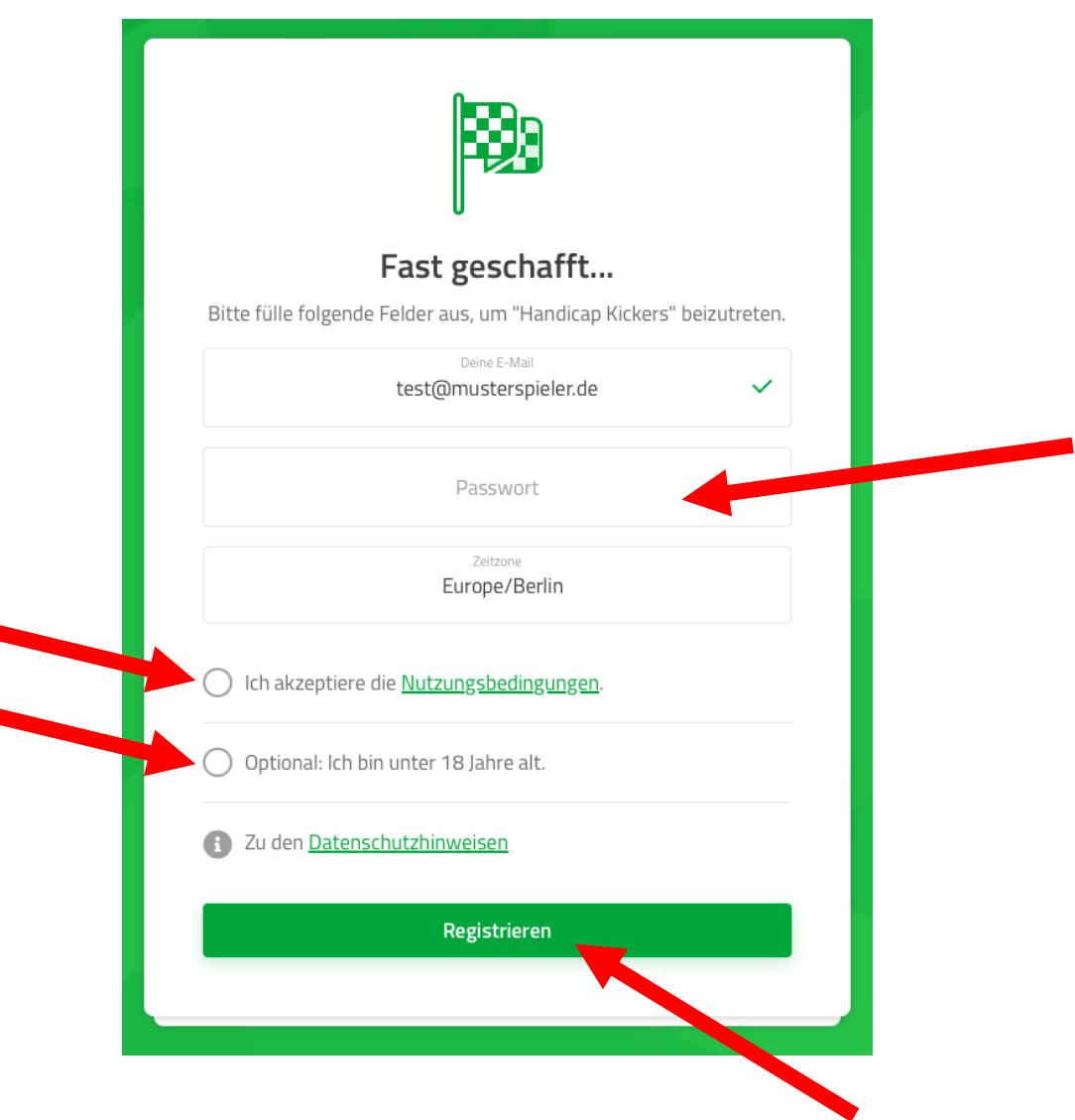

Zum Schluss auf "Registrieren" klicken. Jetz bist du im HaKi-Team bei SpielerPlus angemeldet!